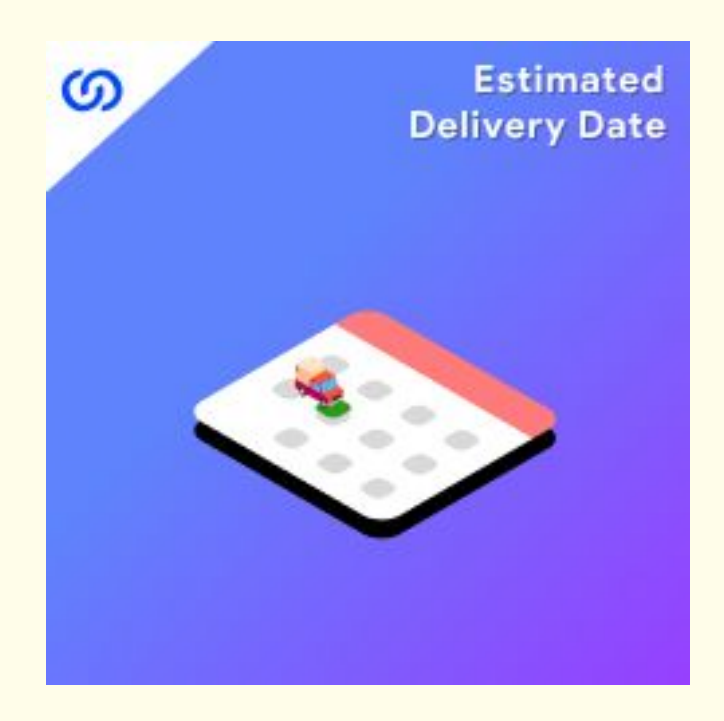

## **User Guide:**

Estimated Delivery Date Extension For Magento 2

# **Installation:**

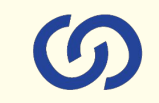

- 1. Upload the extensions package to your Magento root directory and unzip it.
- 2. Connect the ssh console and cd to the root directory of your Magento installation.
- 3. Please run the below commands:

**php bin/magento setup:upgrade**

**php bin/magento setup:di:compile**

**php bin/magento setup:static-content:deploy**

**php bin/magento cache:clean**

**php bin/magento module:enable Coduzion\_DeliveryDate**

- 4. After running the above commands, Flush the store cache.
- 5. After this, log out from the backend once and log in again.

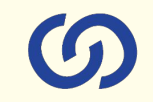

### **1. General Settings:**

- a. Enable Extension: Enabled the module to display the Delivery dates.
- b. Date Format: Set the date format in the required way.

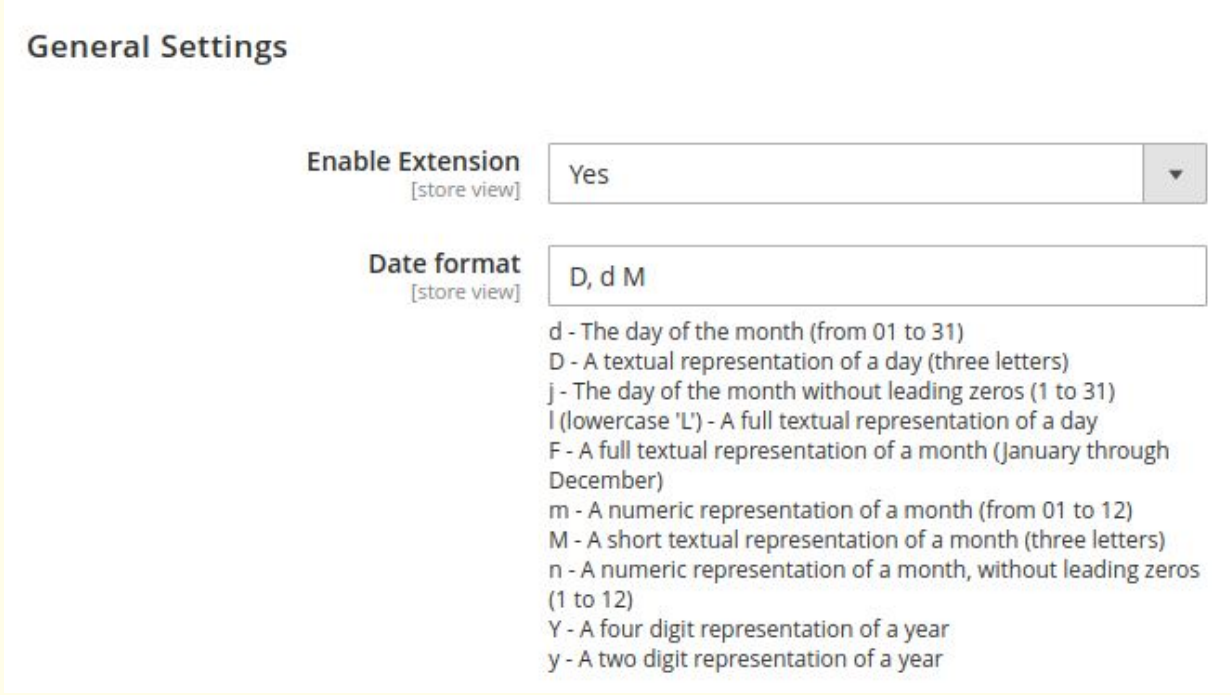

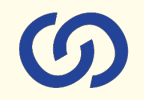

#### **2. Estimated Delivery date Message:**

- a. Message to display on detail page: Add your custom message to be displayed on product details page.
- b. Display delivery message on: Manage the display of delivery date on various pages. You can select the required pages where you want to display the delivery dates.
- c. Display delivery message on the checkout page order detail page, transactional email: Message to be displayed on checkout, order detail page and in transactional emails.
- d. Instructions, please add this block to your email template to show the delivery date in email: You can add the given block to your custom sales order email template to display the delivery date message.

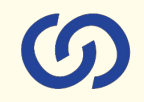

#### **Estimated Delivery Date Message**

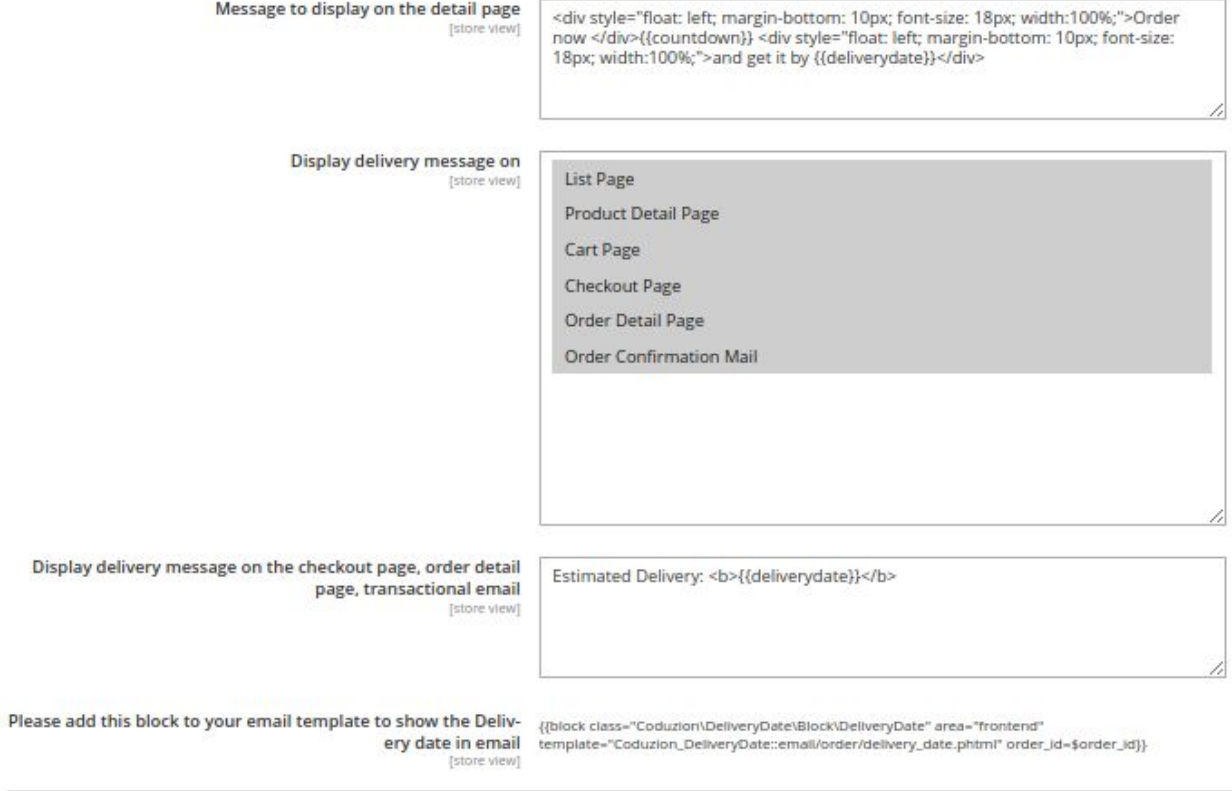

### **1. Default settings for In-Stock products:**

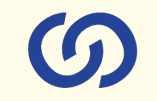

- a. Cut-Off time: Add a day's range in which an order will be fulfilled.
- b. Last Shipping time Monday: Set the delivery time of Monday.
- c. Last Shipping time Tuesday: Set the delivery time of Tuesday.
- d. Last Shipping time Wednesday: Set the delivery time of Wednesday.
- e. Last Shipping time Thursday: Set the delivery time of Thursday.
- f. Last Shipping time Friday: Set the delivery time of Friday.
- g. Last Shipping time Saturday: Set the delivery time of Saturday
- h. Weekend Days Set the shipping weekend days when you don't deliver.
- i. Week Days off Set the days when you have off in weekdays (may be some festival/holidays)

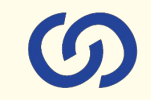

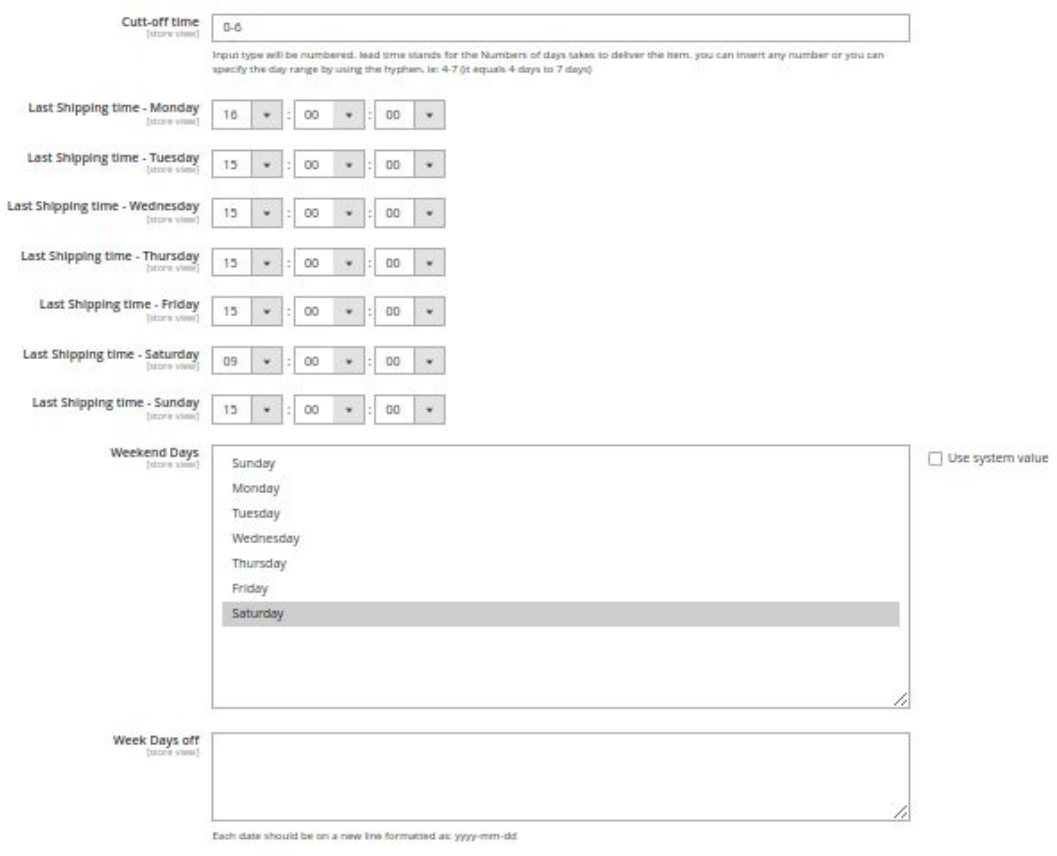

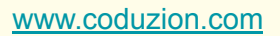

#### **1. Default settings for Backorderable products:**

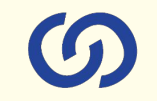

- a. Cut-Off time: Add a day's range in which an order will be fulfilled.
- b. Last Shipping time Monday: Set the delivery time of Monday.
- c. Last Shipping time Tuesday: Set the delivery time of Tuesday.
- d. Last Shipping time Wednesday: Set the delivery time of Wednesday.
- e. Last Shipping time Thursday: Set the delivery time of Thursday.
- f. Last Shipping time Friday: Set the delivery time of Friday.
- g. Last Shipping time Saturday: Set the delivery time of Saturday
- h. Weekend Days Set the shipping weekend days when you don't deliver.
- i. Week Days off Set the days when you have off in weekdays (may be some festival/holidays)

Default settings for backorderable products

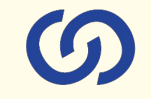

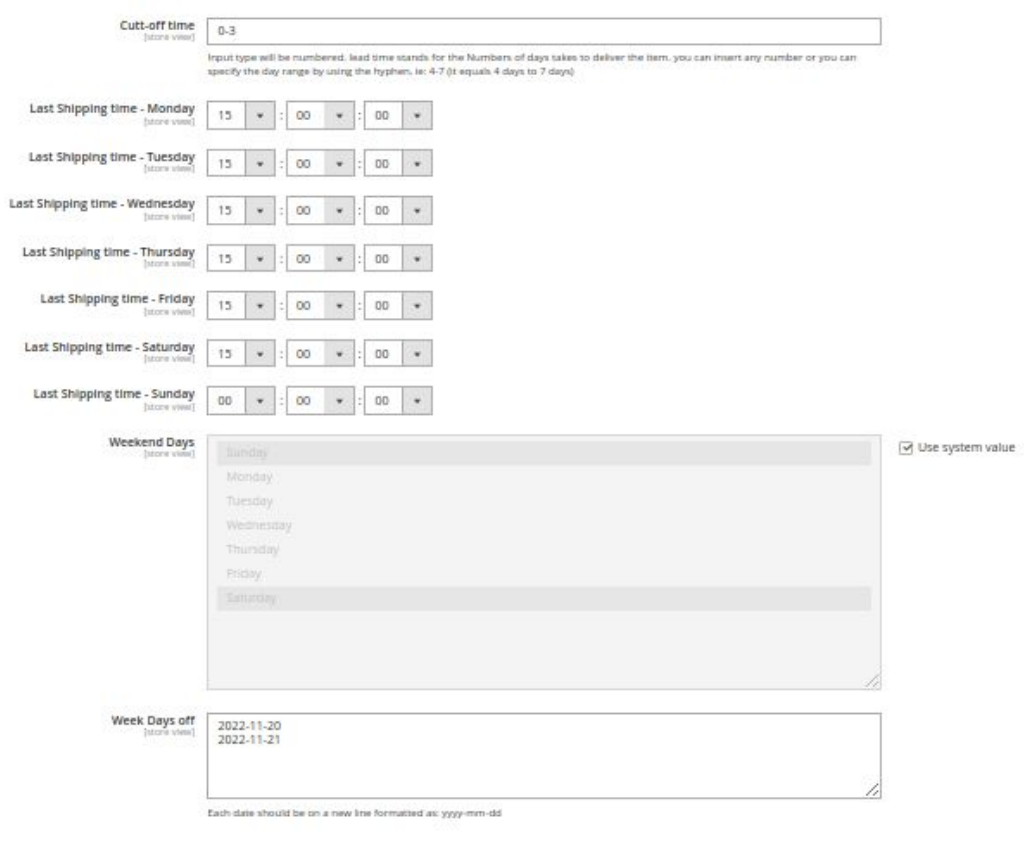

#### **1. Delivery date display at order details under admin panel:**

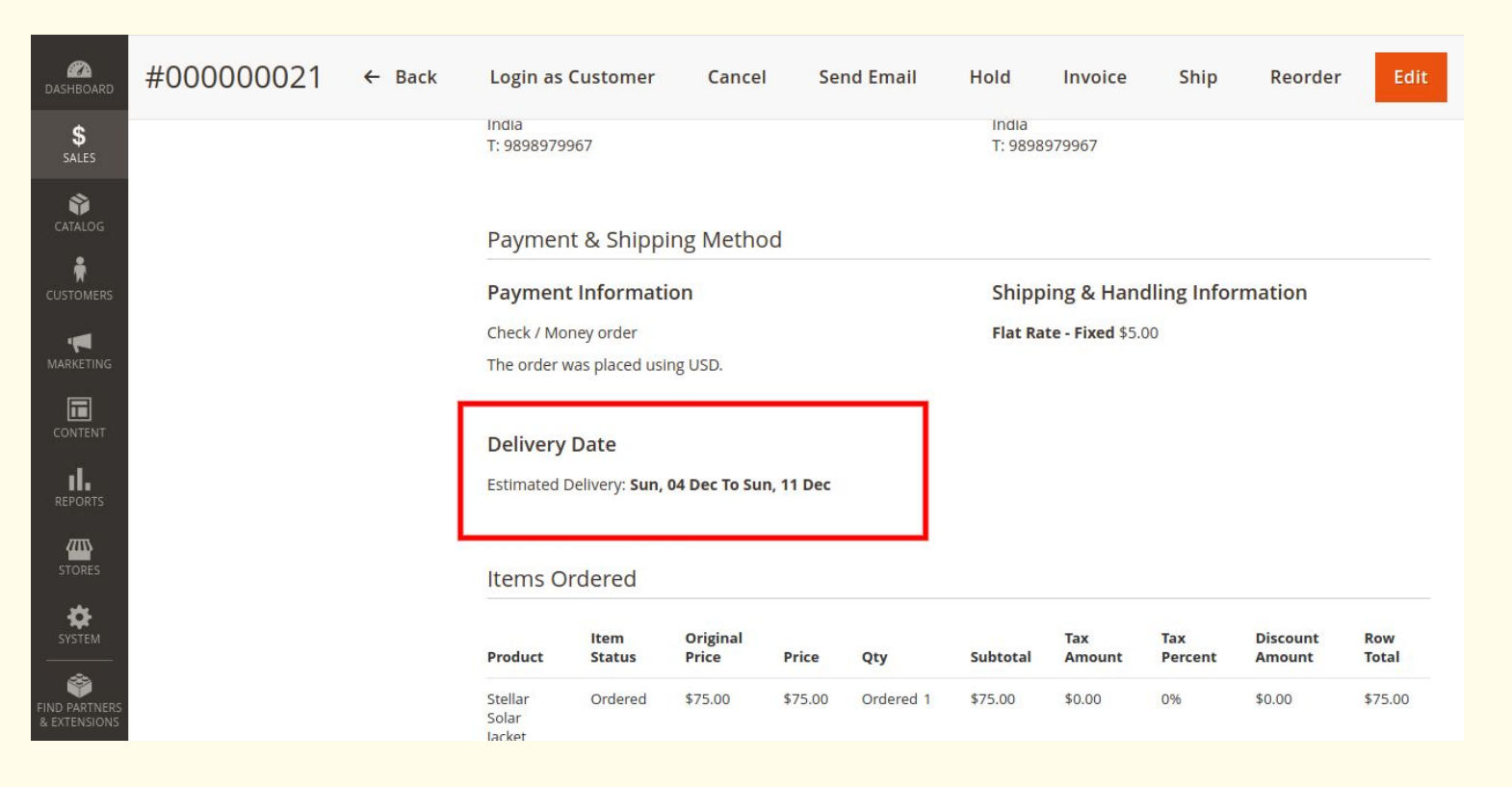

### **1. Delivery date display at Product listing page:**

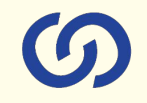

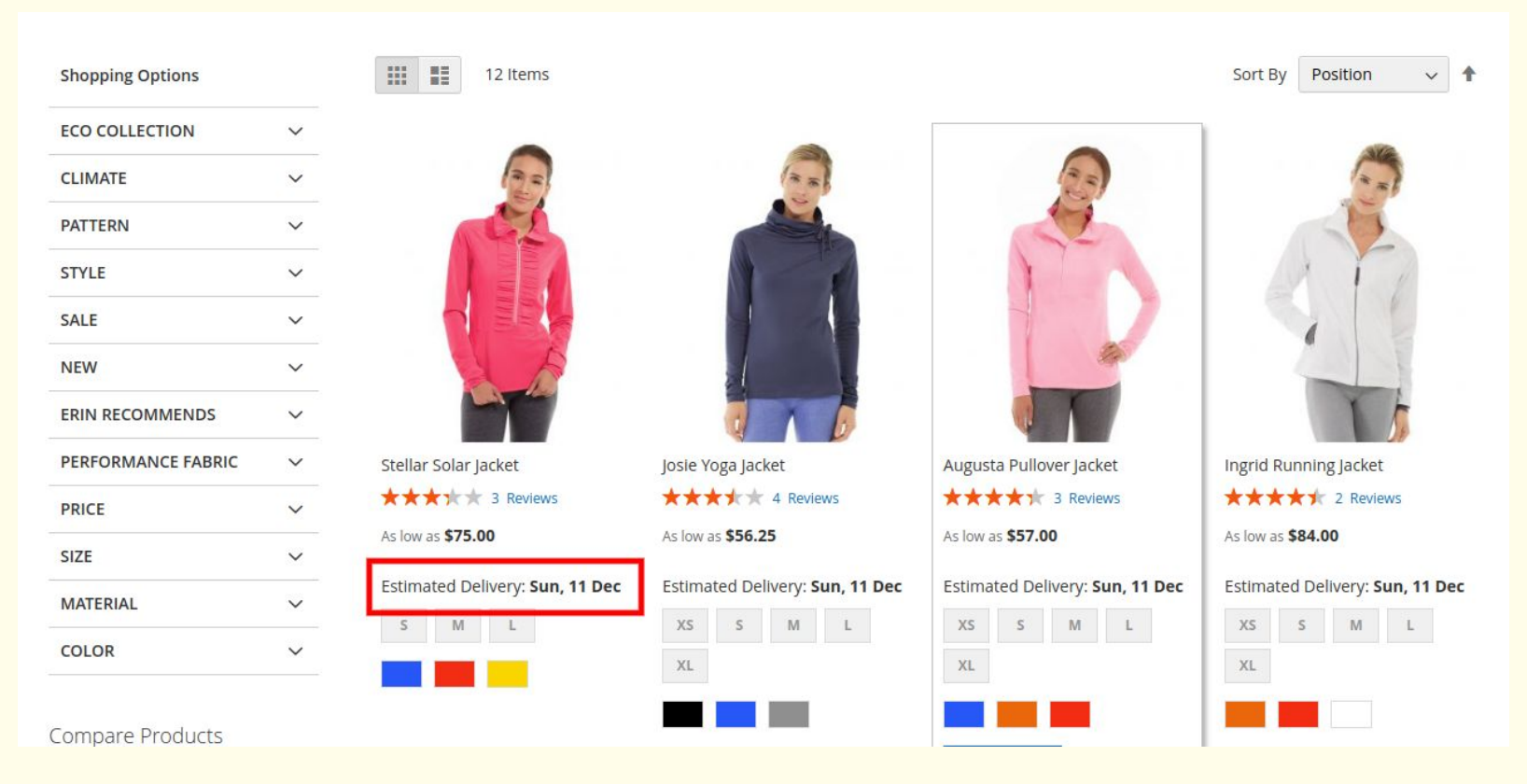

### **1. Delivery date display at product details page:**

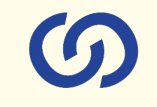

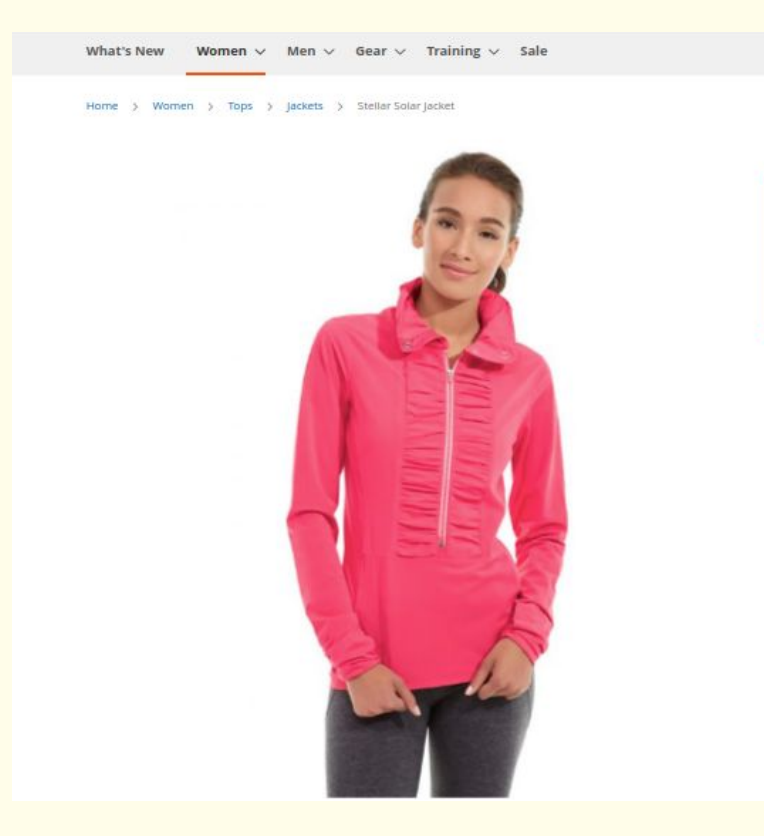

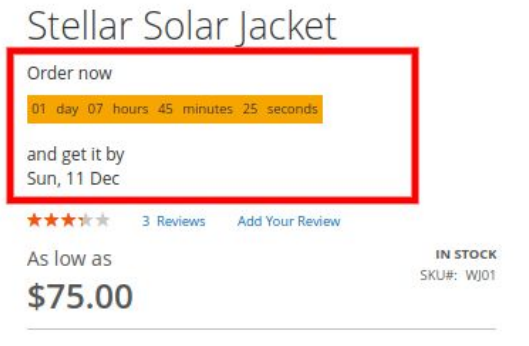

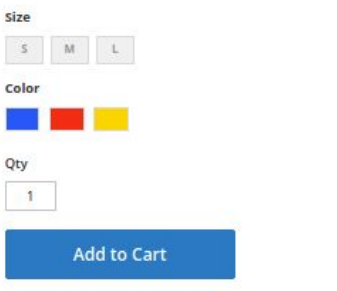

**1. Delivery date display on cart page:**

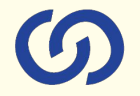

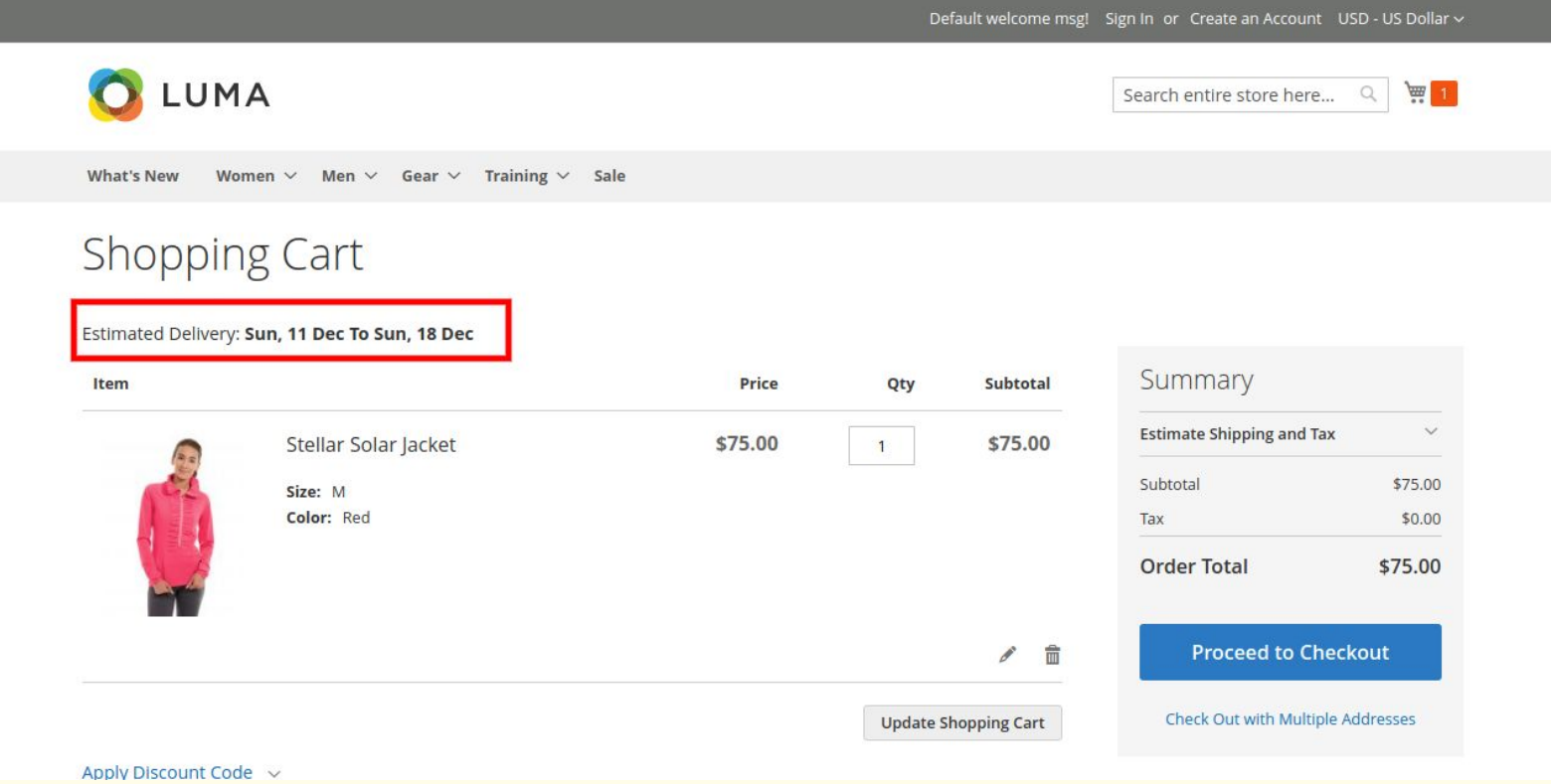

**1. Delivery date display on checkout page:**

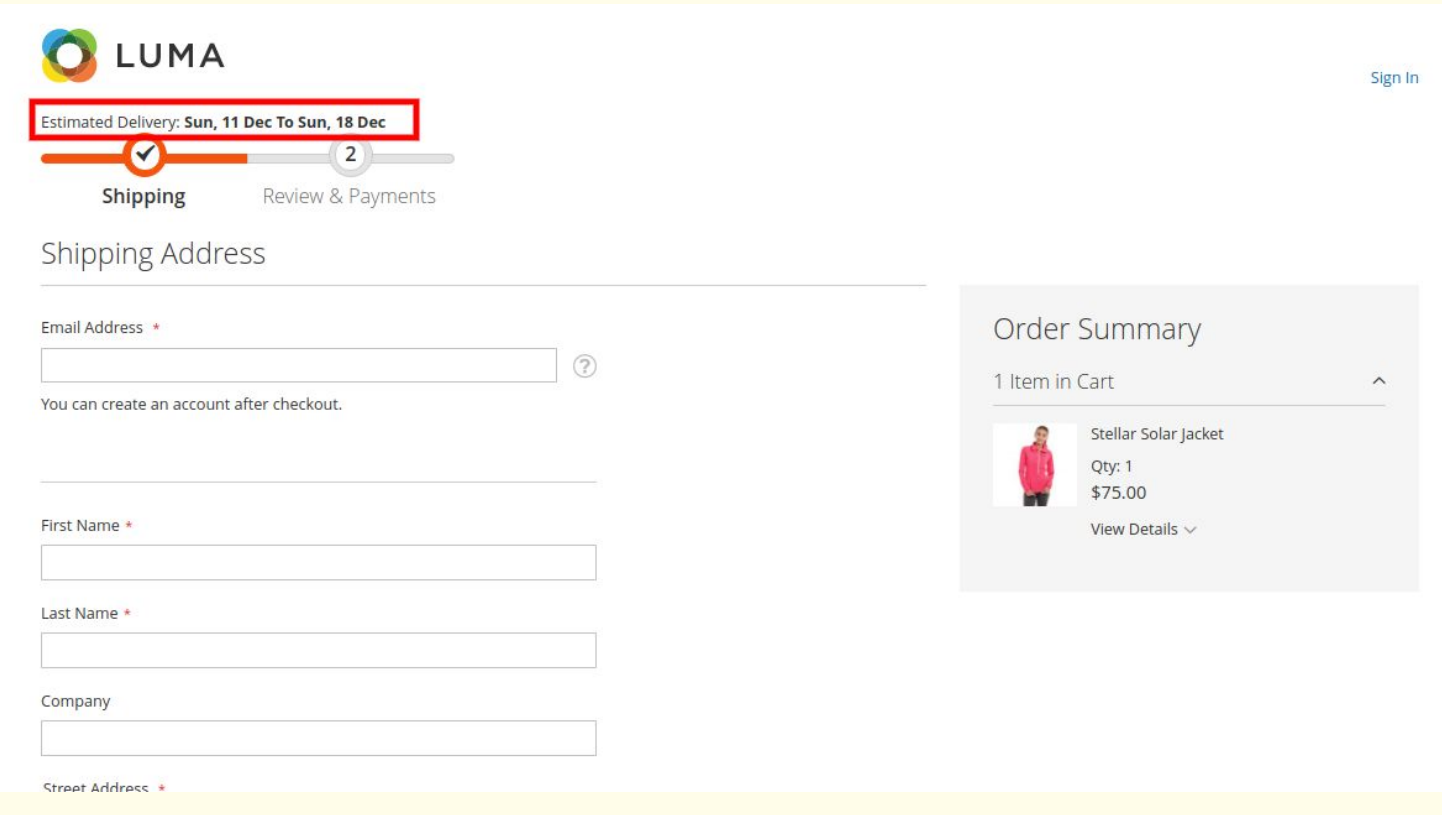

## **1. Delivery date display at order view page:**

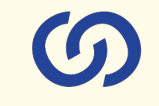

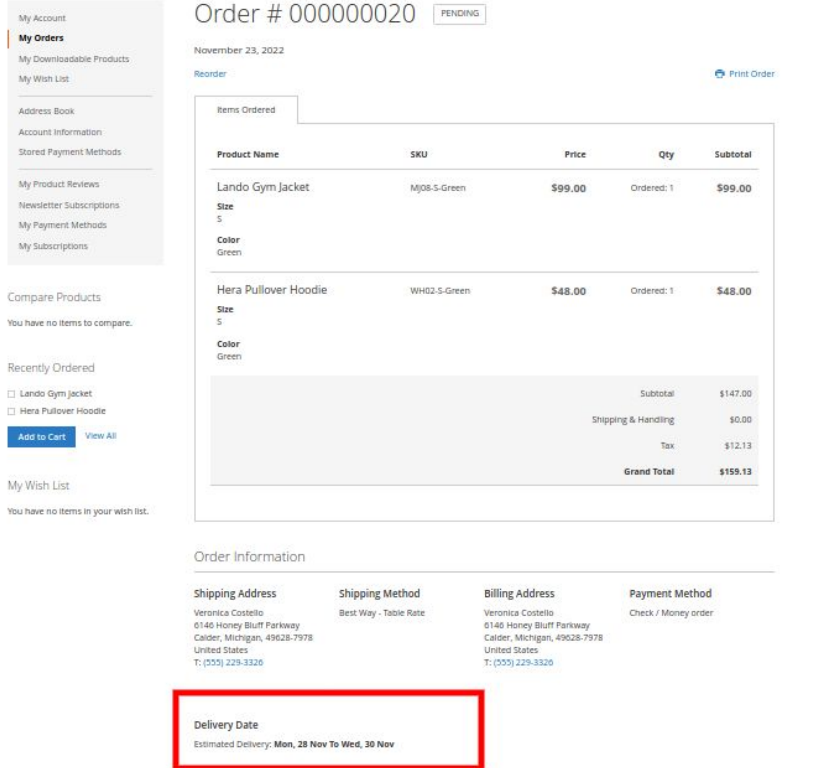

# **Connect us GDUZION** A COMPLETE ECOMMERCE SERVICE PROVIDER

[www.coduzion.com](http://www.coduzion.com) | support@coduzion.com